Pour accéder à pronote depuis l'accueil de Néo

1) Depuis la fenêtre d'accueil cliquer sur mes applis

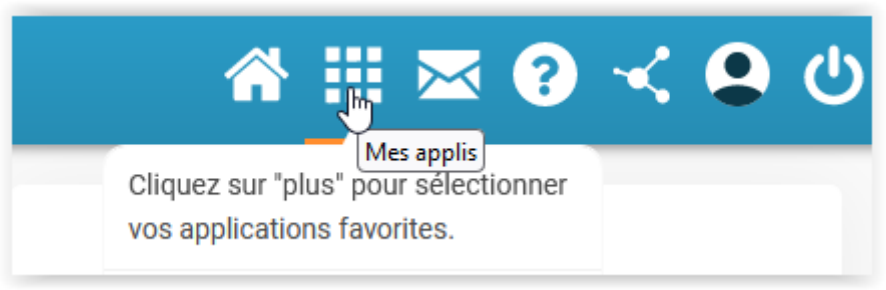

## 2) Cliquer sur l'icone pronote présente

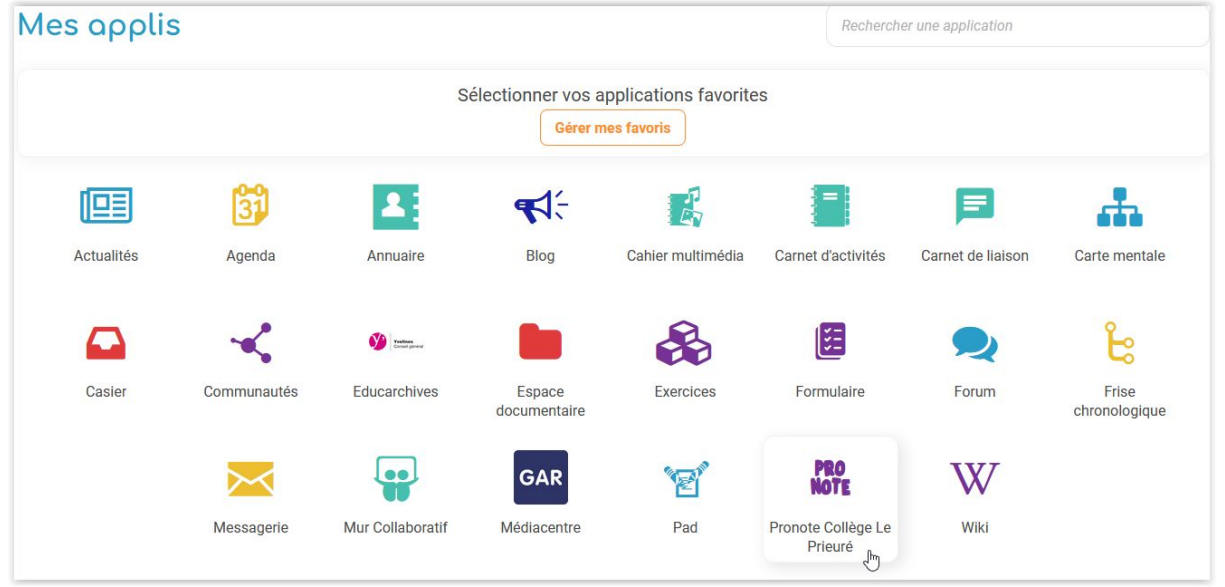